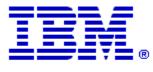

Optim

Drop-In ID: OPDM-11.03.00.07-012

Product: IBM® InfoSphere® Optim™ Web Applications

Release: 11.3.0.7

Problem ID: IP24185

Date: August 14, 2019

Description: This iFix corrects the following issue in Optim Manager:

- When Service sets are run from Optim Manager, duplicate records may be generated for the process report, causing the service monitoring tab in Optim Manager to slow down.
- After applying this iFix, duplicate records should no longer be generated for the process report.

Prerequisites: IBM® InfoSphere® Optim<sup>™</sup> Web Applications 11.3.0.7.20181027\_1625

**Co-requisites:** IBM® InfoSphere® Optim<sup>™</sup> Designer 11.3.0.7.20181027\_1629 OPDM-11.03.00.07-007

**Supersedes:** IBM® InfoSphere® Optim<sup>™</sup> Web Applications 11.3.0.7.20181027\_1625, OPDM-11.03.00.07-007, OPDM-11.03.00.07-011

Special Notes: None

OS Platforms: All supported platforms: AIX, RedHat, Solaris, and Windows

## **Corrective Actions:**

## Section I

If more than one iFix is found by Installation Manager, then all of them will be selected by default. Review each iFix and unselect any that you do not wish to install.

Ensure that all Optim components are not running before applying this iFix.

Continue through the Installation Manager Update wizard to apply this iFix.

• **Important**, This iFix is delivered as a complete Unified Optim war file. After installing this iFix, you must then manually deploy this war file in your Application Web Server.

How to uninstall the fix:

Ensure that all Optim components are not running before uninstalling any iFix.

Start IBM Installation Manager

Select the Uninstall option from the main Installation Manager window or menu.

Select the iFix you wish to uninstall.

Continue through the Installation Manager Uninstall wizard to remove this iFix.

This iFix will automatically be uninstalled if you upgrade to a new version.

• **Important**, When you use Installation Manager to uninstall this iFix, it does not remove it from your Application Web Server. You must manually remove this war file from your Application Web Server.

## Section II

If you have any questions about or problems with these procedures, contact IBM Optim Support.